# **MP6 Overview Session**

**CS 240 - The University of Illinois** Eunice Zhou March 7, 2022

### **Goals**

### In this MP, you will:

- create a web-based microservice that uses the program you have implemented in MP2
- build a flask application that will extract hidden GIFs from PNGs
- (extra credit) package your flask application in a docker container

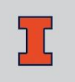

# **Build a Microservice**

## **Your Microservice**

#### **Extract GIF**

**PNG File** 

Choose File natalia.png

Submit

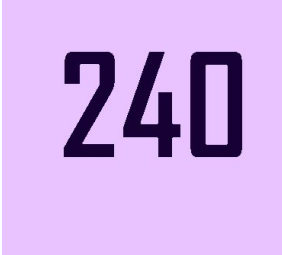

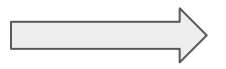

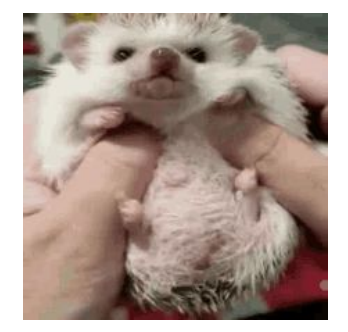

natalia.png

## **Your Microservice**

#### **Extract GIF**

**PNG File** 

Choose File | no-uiuc-chunk.png

Submit

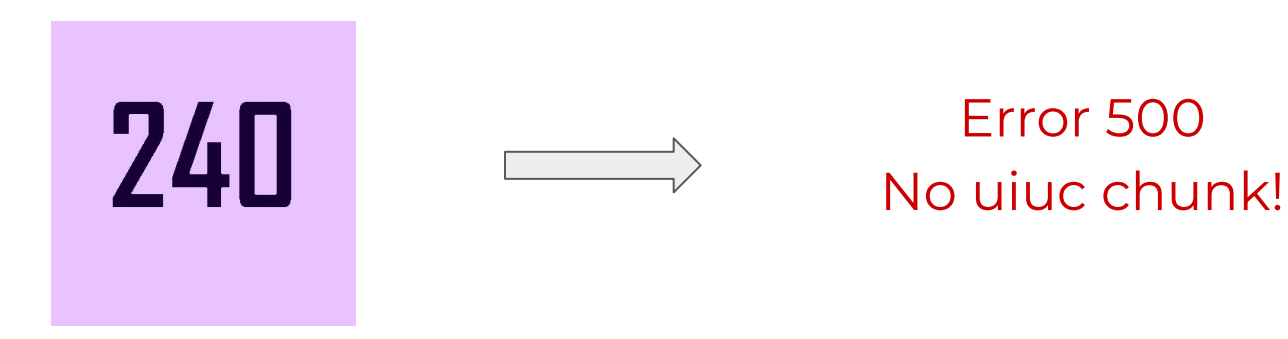

no-uiuc-chunk.png

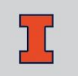

### **Flask**

Your microservice will be a flask application. The template flask code is provided for you in *app.py*:

```
from flask import Flask
app = Flash( name )# Route for "/" for a web-based interface to this microservice:
@app. route('/')def index():
  return render template("index.html")
# Extract a hidden "uiuc" GIF from a PNG image:
@app.route('/extract', methods=["POST"])
def extract hidden gif():
  # ...your code here...
```
# **Running Flask**

- To run your flask program, run *python3 -m flask run* ○ You can also [enable debug mode](https://flask.palletsprojects.com/en/2.0.x/quickstart/#debug-mode) (auto reload on code change, better debugging info)
- Visit <http://127.0.0.1:5000/>to see your application

# **Using Your MP2**

- Your flask application will use your *png-extractGIF* from MP2
- We provide a *Makefile* so you can run *make* to compile the *png-extractGIF* program using your MP2 code
- Test the program first to ensure it is complete and functional
	- Test using a PNG with a hidden GIF
	- Test using a PNG without a uiuc chunk (the program should run and not crash)
- The program should return 0 on success, non-zero on failure (including no uiuc chunk)

## **Your Tasks**

- Create a *temp* directory if it doesn't exist
	- Useful function: *[os.makedirs](https://docs.python.org/3/library/os.html#os.makedirs)*
- Save the contents of the POST request (the png file) to the *temp* directory
	- You can access the png with *request.files['png']*
- Programmatically run the *./png-extractGIF* program
	- Useful function: *[os.system](https://docs.python.org/3/library/os.html#os.system)*
	- The function returns the exit value of *./png-extractGIF*, which should be 0 on success and non-zero on failure

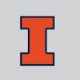

# **Your Tasks (cont.)**

- If a GIF file is extracted, send the GIF in the response
	- Useful function: *[send\\_file](https://flask.palletsprojects.com/en/1.1.x/api/#flask.send_file)*
- If anything goes wrong, return an error as the response
	- *return "replace\_this\_with\_a\_good\_error\_message", 500*

# **Extra Credit**

# **Package as a Docker Container**

For +5 extra credit points, you will wrap your flask application in a docker container.

- *Dockerfile* contains the instructions for building a docker image, which you will need to implement
- *env* contains the commands to build and run the docker container
- docker/entrypoint.sh contains the instructions that will be run when the container is initiated

# **Useful Dockerfile Instructions**

- *FROM* initializes a new build stage and sets the base image (e.g. python, ubuntu, gcc, etc.)
- *RUN* executes commands and commits the results to the container image
- *CMD* is the command the container executes by default when launching the built image
- *COPY* copies new files or directories from <src> to the container at the path <dest>

# **Useful Dockerfile Instructions**

- *ENV* sets the environment variable <key> to the value <value>
- *ENTRYPOINT* is used to set executables that will always run when the container is initiated
- *WORKDIR* sets the working directory for the instructions that follow it in the Dockerfile

For more information, please refer to **Dockerfile Reference** and [Best Practices for writing Dockerfiles](https://docs.docker.com/develop/develop-images/dockerfile_best-practices/) in the official documentation

# **Testing**

Run *pytest test\_docker.py* to test your Dockerfile

Note that the test script doesn't automatically kill the docker container it launches. If you get an error saying the port is already occupied, you need to manually kill the container through

- either the Docker Desktop interface
- or the command line
	- *○ docker container ls*
	- *○ docker kill <container-name>*

# **Question**